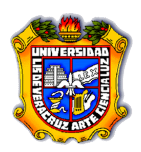

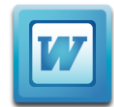

## Ejercicio Práctico 1 Aplicando formato a caracteres

## Instrucciones:

Abre el archivo fuente "Ejercicio1-sinformato.doc" desde la liga del Blog y aplícale a los párrafos los formatos de carácter que a continuación se te indican entre paréntesis en este archivo.

Al finalizar el ejercicio guárdalo con el nombre "FormatoaCaracteres.doc" donde te hava indicado el profesor.

Los caracteres son letras, símbolos y signos especiales que se escriben como texto. El formato de carácter determina la presentación de estos caracteres en la pantalla y en una impresión. (Formato: Fuente Calibri, tamaño 12, Subrayado de guiones de color azul y en negrita).

Se le puede dar formato a los caracteres antes de escribirlos o cuando ya está el texto escrito. Si va a dar formato antes de escribir el texto, deberá seleccionar los formatos de carácter que desee para el texto y posteriormente escribirlo, de esta manera el texto aparecerá con el formato previamente elegido, si por el contrario, desea cambiar el formato a un texto que ya se encuentra escrito, entonces deberá seleccionar primero todo el texto que desea modificar y luego elegir el formato deseado.

(Formato: Fuente Book Antigua, tamaño 12 y en cursiva)

ENTRE LAS OPERACIONES DE FORMATO DE CARACTERES SE ENCUENTRAN: FUENTE, TAMAÑO, ESTILO (NORMAL, NEGRITA O CURSIVA), COLOR DE FUENTE, COLOR DE SUBRAYADO Y EFECTOS (TACHADO, DOBLE TACHADO, SUBÍNDICE, SUPERÍNDICE, SOMBRA, CONTORNO, RELIEVE, GRABADO, VERSALES, MAYÚSCULAS Y OCULTO). (Formato: Fuente Arial, tamaño 11, Versales).

## Existen métodos abreviados, que son combinaciones de tectos para dar formato al texto, por ejemplo Glul+a para dar formato de aegrita, Glul+k para poner el tento en eurriva, Ctrl + a para el subrayado, ete (Formato: Fuente Bauhaus, tam. 12,

efecto de grabado y color rojo).

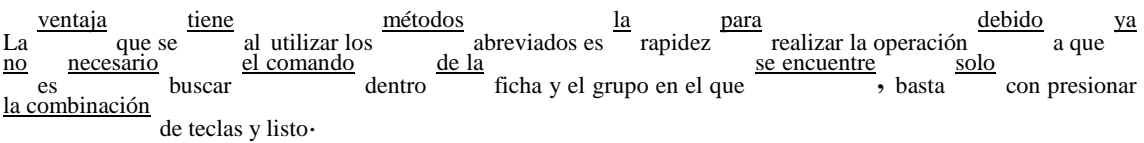

(Formato: Las palabras que se encuentran subrayadas dale efecto de superíndice y las demás el efecto de subíndice, con fuente Times New Roman, tam. 14)